< □ > < □ > <

## Network Administration and Monitoring

### Alessandro Barenghi

#### Dipartimento di Elettronica e Informazione Politecnico di Milano

barenghi - at - elet.polimi.it

March 29, 2012

◆□▶ ◆□▶ ◆三▶ ◆三▶ - 三 - つへで

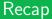

### What should you be familiar with?

- Became acquainted with the most common system administration tools
- Learnt to monitor the system state in the large (ps,top)
- Learnt to follow the behaviour of a process at system level (strace)
- Learnt to monitor the file/socket activity of the processes on the system (lsof)

◆□▶ ◆□▶ ◆三▶ ◆三▶ - 三 - つへで

## Network Management

### Managing the network

- Now that we have the skills to use a system and manage it properly in local ...
- ... we can tackle networking!
- Before starting to employ the system APIs to program, we will learn how to manage the network facilities
- After learning how to manage the networking facilities, we will learn how to inspect the actual network traffic

## Network Management Suite

### Managing the network

- Network management is intrinsically split between userspace and kernelspace
- Before 1999 a number of different solutions were employed
- After 1999, the Netlink interface was developed and the IPROUTE2 suite was born
- Old tools are still mantained for compatibility reasons (and widely used)
- We will focus on the IPROUTE2 suite, since the old toolset is deprecated

## A unified tool : ip

Management of the network is done at each ISO/OSI level from 2 to  $5^1$  :

### One tool to bind them all

- ip commands all share the same structure: ip [options] object command
- ip link and ip neigh manage Level 2 (MAC)
- ip addr and ip route manage Level 3 (IP)
- Level 4 traffic control is demanded to the tc tool, while controlling the connections can be done via the NetFilter framework

### Inner working

#### The **NETLINK** protocol

- The whole communication between the tool and the kernel network facilites is via NETLINK protocol
- NETLINK sockets are managed exactly as regular socket as far as primitives go
- Custom tools for communication with the kernel facilities can be written simply in C
- This provides a unified interface, with a single communication point, reducing safety/security issues

▲ロト ▲帰 ト ▲ ヨ ト ▲ ヨ ト ・ ヨ ・ の Q ()

## Link Layer

#### Modifying link layer addresses

- We will deal only with Ethernet (or equivalent) link layer addresses
- The tools support also other, less common, link layers
- ip link show will list all the devices and show their L2 address
- ip link set <device> address <MAC address> changes your current MAC address with something else
- ip link set wlan0 arp [on|off] toggles the ARP protocol, in case you do not want it

## Link Layer

#### **ARP** Tables Management

- ARP tables bind L2 (MAC) to L3 (IP) addresses and are automatically filled if the ARP is enabled on the device
- ip neigh add <IP address> lladdr <MAC address> dev <device> adds a line to the ARP table
- ip neigh change <IP address> lladdr <MAC address> dev <device> updates a line in the ARP table
- It is also possible to set the NUD<sup>a</sup> by hand:
  - permanent: will never change and is used forever
  - noarp: will expire regularly without being checked again
  - reachable: regular behaviour
  - stale: forces re-checking

<sup>a</sup>Neighbour Unreachability State

## Link Layer

### ARP cache

• The ARP cache in Linux keeps a table with the reachability status and a usage counter

| entry state | meaning                       | action if used         |
|-------------|-------------------------------|------------------------|
| permanent   | never expires, never verified | reset count            |
| noarp       | expires, never verified       | reset count            |
| reachable   | normal expiration             | reset count            |
| stale       | usable, must verify           | reset count, set delay |
| delay       | schedule request, must verify | reset count            |
| probe       | sending request               | reset count            |
| incomplete  | first ARP request sent        | send ARP request       |
| failed      | no response received          | send ARP request       |

## Network Layer

#### IP address

- IP address management is the most common task you'll be performing
- ip address show will simply list the ip addresses assigned to the interfaces
- An interface can be bound to more than a single addresses without the need to create an alias as in old tools
- ip addr add <IP address>/<netmask length> dev <device> will add an address to an interface

## Network Layer

### IP address

- Different addresses with different network masks are dealt in the regular way (since no aliasing may issue)
- In case more than an address with the same mask length is bound to the interface, one will be selected as the default for the traffic generating from the machine
- the option broadcast [+|-|address] allows to specify a broadcast address
- ip addr del <IP address>/<netmask length> dev <device> removes an address from the interface
- ip addr flush to <IP address>/<netmask length> will wipe a class of addresses from any interfaces

## Network Layer

### Routing

- Route table management is still performed via the ip tool
- The IP routing tables perform exactly as you have seen in the previous courses :
  - The address with the longest matching prefix is selected
  - If two address with the same prefix are matched, the one with matching TOS is selected
  - If both address prefix and TOS match, the first route is selected
- $\bullet$  As always , the default route is specified as the 0.0.0.0/0 address

< ロ > < 同 > < E > < E > E の < C</p>

### Network Layer

### Routing

- Adding a route is as simple as ip route add <address>/<mask length> via <address>
- You can enforce the packets down a specific interface by adding dev <interface> at the end
- You can specify more than one device, exploiting kernel multipath, but be careful on handling the different addresses!
- To remove a route simply use ip route del <address>/<mask length> via <address>

## Network Layer

### Routing - 2

- Coherently with the link layer, ip route flush wipes all the routes
- In need to know where your packets are going? ip route get <address<//mask length> will return the route
- ip route show instead shows all the routes on the system
- It is also possible to specify NAT routes via ip route add nat <address> via <router> and ip rule add nat <address> via <router><sup>a</sup>

<sup>a</sup>As this is deprecated, we will deal with Network Address Translation in details during the NetFilter lessons

## Network Monitoring

### What should we look for?

- Network monitoring relies on either capturing the network traffic or monitoring the connection statuses
- It's useful to debug ill behaved configurations or programs
- It's also useful to understand whether or not sensitive informations are passed in clear on the net
- A couple of tools are available to perform network monitoring

## Host Network Status

### The Socket Stats tool ss

- $\bullet$  Socket Stats is a part of the  $\mathrm{IPROUTE2}$  suite
- Invoking the tool without parameters lists all the sockets open on the platform
- The output is formatted in such a way to be easy on the eyes when piped into less
- By default the *known ports* are listed with the service name instead of the port number

## Host Network Status

### ss: useful options

- The -n option prints the numerical values for the ports
- The -1 option prints only the listening sockets
- The -i option prints extensive infos on the sockets such as the average transmission rate
- The -t | -u | -w options print only TCP, UDP or RAW sockets respectively

# Traffic Dumping

#### Tools

- A number of tools able to dump the flowing traffic are available
- Almost all of them rely on the libPCap libraries
- We will see
  - A plain dumping tool: tcpdump
  - A dump + analyse tool: Wireshark
  - A basic dissection tool: ngrep

# Traffic Dumping

### TcpDump

- tcpdump provides a way to collect packets from one (or more) interfaces
- The default behaviour of the tool is to print out on screen a description of the packets flowing
- The -i <device> option restricts the sniffing to a single device
- The -w <filename> saves the eavesdropped packets to a file for "future reuse"

# Traffic Dumping

### Wireshark, or "the tool once known as Ethereal"

- In order to perform in depth packet analysis tcpdump is not sufficient
- Wireshark provides a comfortable GUI to dig into the packet contents
- The program is also equipped with a number of protocol dissector covering a *large* amount of communication protocols
- We will now see a couple of samples from packet captures<sup>a</sup>

<sup>a</sup>You can get more from here http://uluru.ee.unsw.edu.au/~tim/zoo/index.html

# Traffic Dumping

### Ngrep

- Wireshark is well suited for precise analysis of reasonably small packet quantities
- As the name suggests, ngrep acts exactly as the grep tool, just on packet dumps or live interfaces
- The common use is ngrep -d <device> [bpf] or ngrep -I <input file> [bpf]
- The -W byline option controls output formatting enabling greater readability
- The -K option kills (sending a RST packet) the tcp connections matching the bpf expression